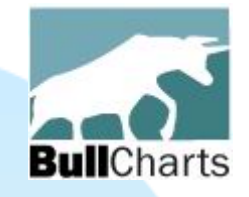

# **Bull**Charts

### **Innovative Australian charting and technical analysis system**

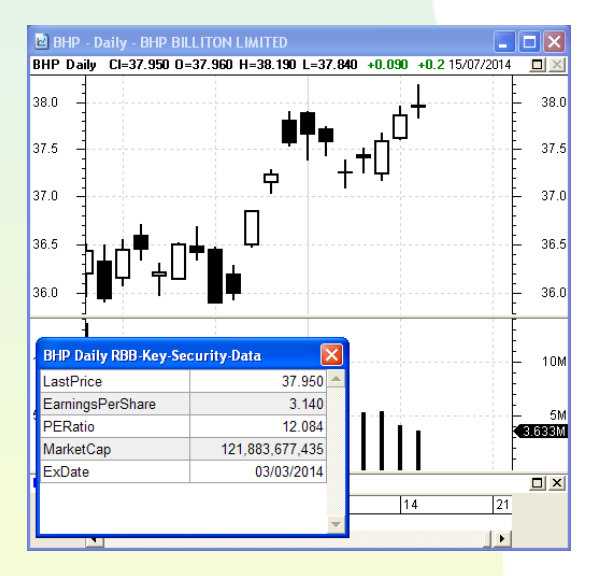

version 4

### New features and Major enhancements

July 2014

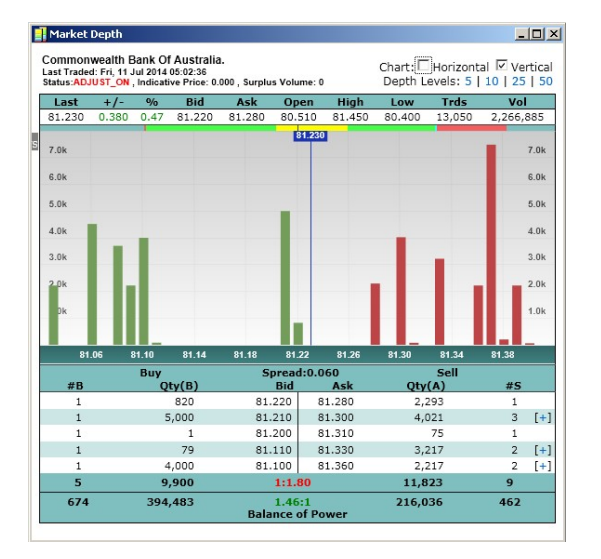

This version updated: 29 July 2014

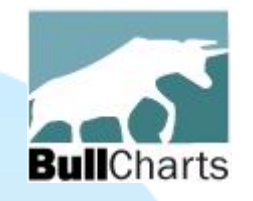

# **Bull**Charts — about

## What is it?

- Innovative charting and technical analysis system.
- Feature-rich and powerful set of tools.
- End-of-day or optional intraday live charts.
- Comprehensive range of built-in indicators and scans for your convenience.
- Portfolio to track your trades.
- Access to latest news and market reports.

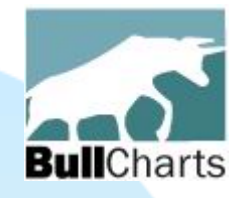

# **Bull**Charts

### Distinguishing features:

- Australian product with good local support.
- First released in 2004
- Mature and stable product
- User requests for enhancement are welcome
- Specialise in Australian equities price/volume data (stored on your PC); and can display global indexes and shares
- Author strategies built-in
- Built-in help information.

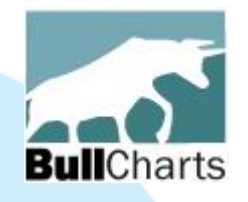

# **Bull**Charts

## Why?

- Access to the latest strategies from local and overseas authors in analysing the dynamics of the stock market.
- Carefully designed to remain intuitive, easy to use and clear in presentation.
- Crisp charts on screen and in print.

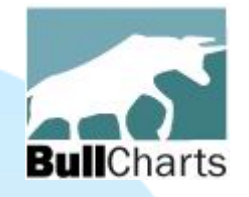

# Version 4 features

More than 40 new features and enhancements:

- A) Watchlist enhancements
- B) Dynamic Market Depth bar charts
- C) Alerts on price and volume
- D) BullScan enhancements
- E) New and updated chart indicators
- F) BullScript enhancements
- G) Many more tweaks and improvements

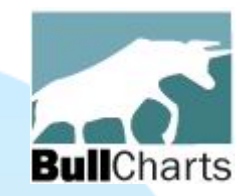

# A) Watchlist enhancements

- Coloured watchlist entries (in earlier version)
- Now use new hot-key to apply colour
- Sort on the "Comment" field
- NewsWatch ·
- Detailed watchlist

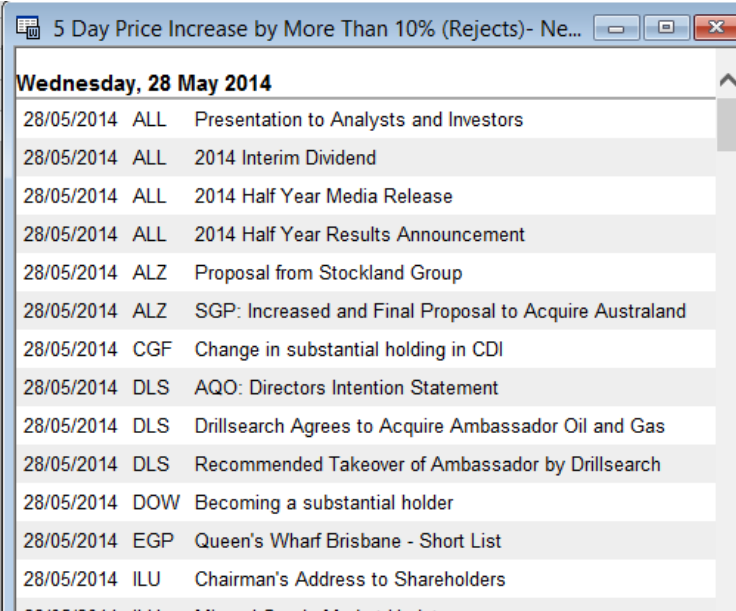

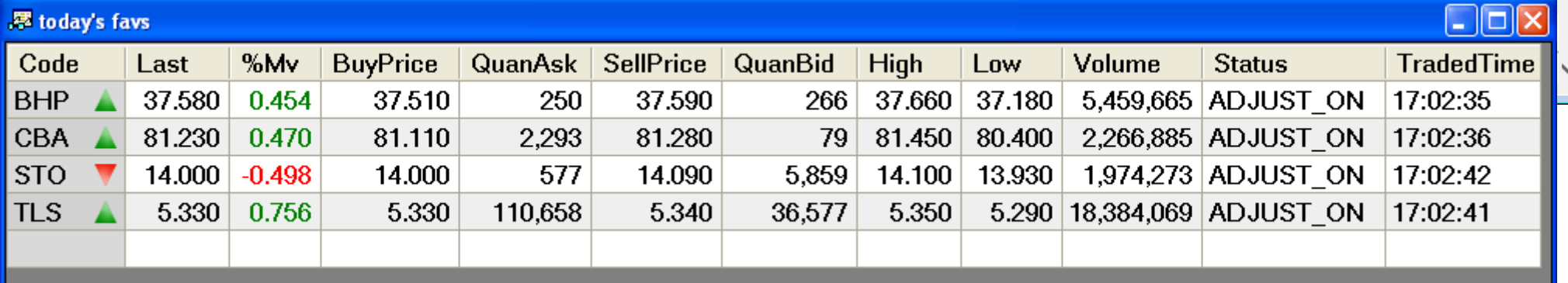

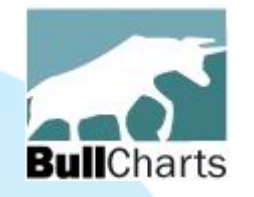

# Watchlist enhancements

**Last Scan Results** 

よよいカロレイ マーハラキスト エスト

\$\$\$LIQUID

### Coloured watchlist entries (in earlier version)

WatchLists

- Can apply colour to a watchlist entry.
- Six colours to choose from.
- Can change the default colours.

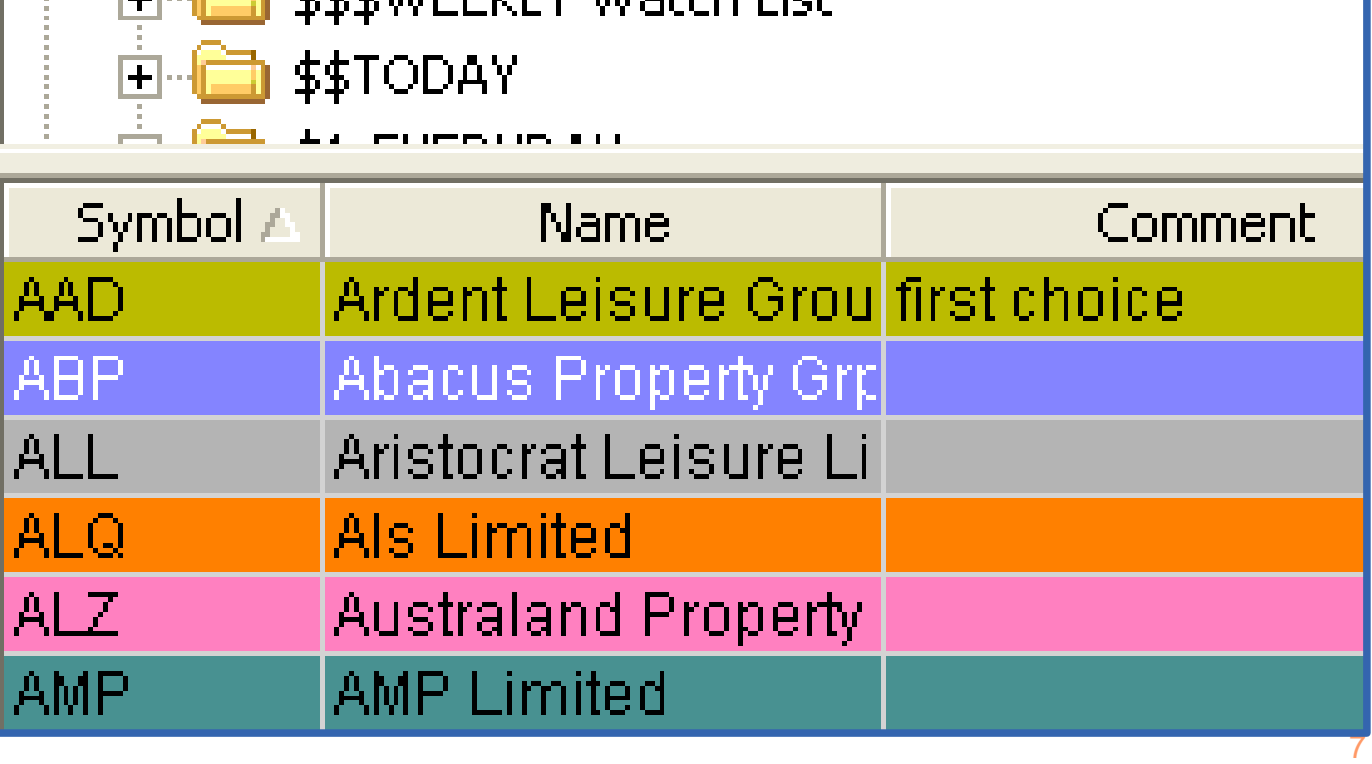

### Watchlist — Hot-key for colours **Bull**Charts

### To apply a colour to a watchlist entry:-

- Right-click on the entry, and choose "Select Colour", then click on the colour; OR
- Use the hot-key: <Ctrl> key plus a number key.

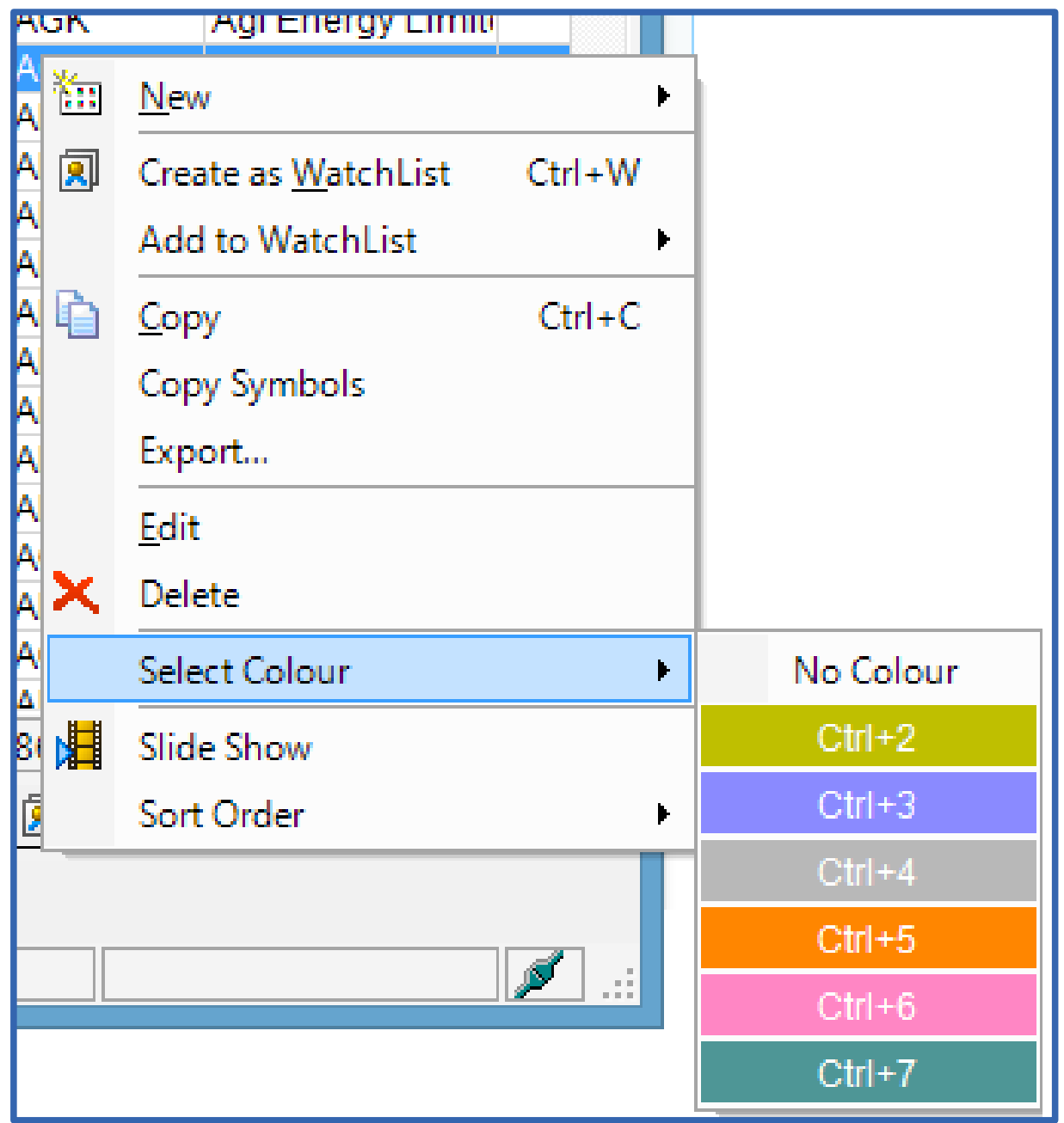

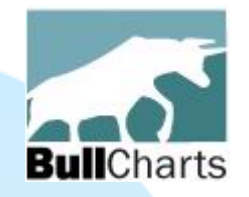

# Watchlist — Default colours

### By the way: To change the default colours:

- Right click on "Watchlists" item
- Choose "Properties"
- Select "Sort Order" tab.

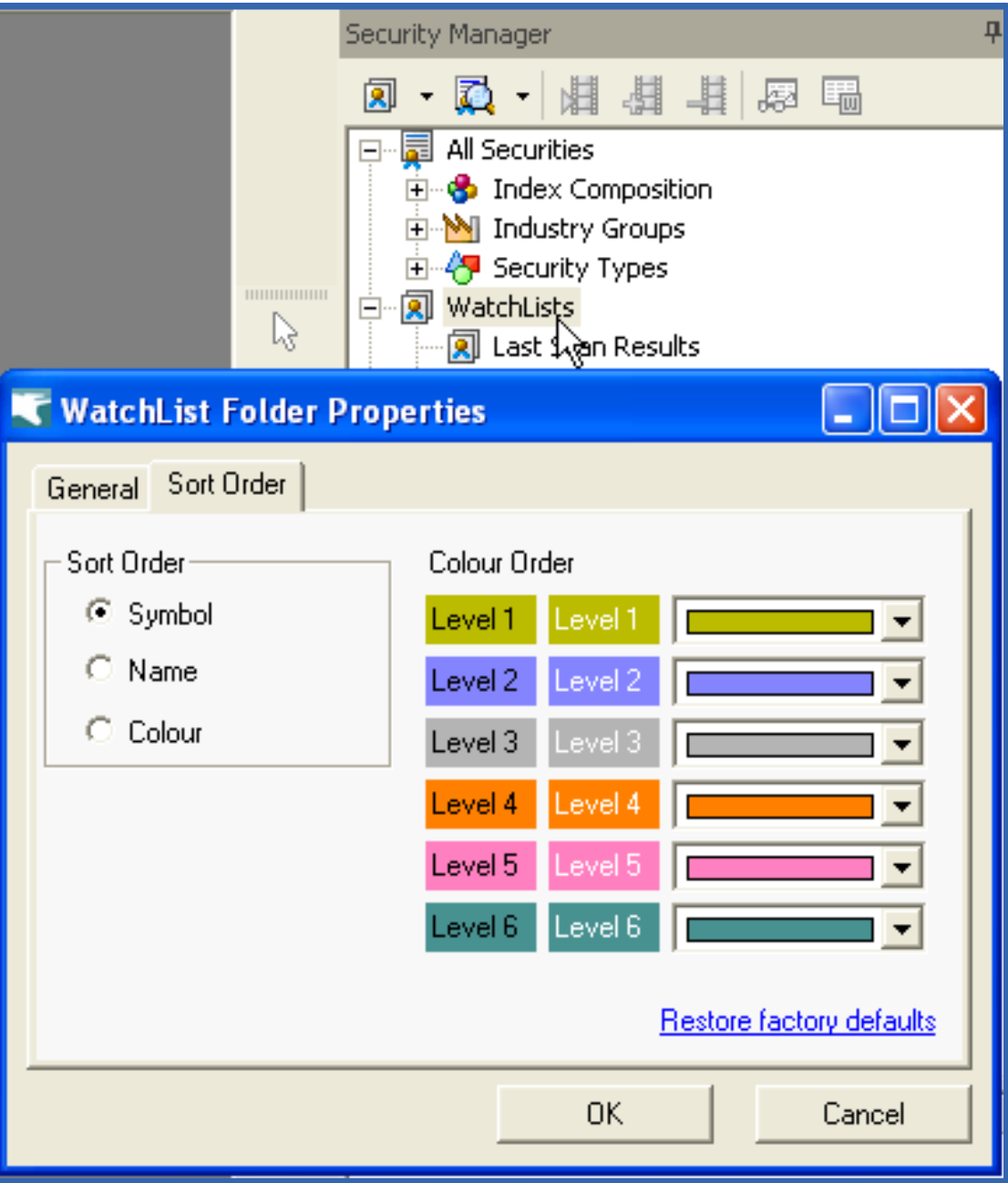

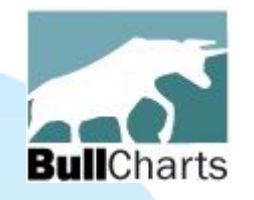

# Watchlist — Comment field

Watchlists include a "Comment" field (in earlier version). Now sort a watchlist by the Comment column. Either:

- Click on column header; OR
- $\cdot$  Right-click  $\ge$ Sort Order > Sort by...

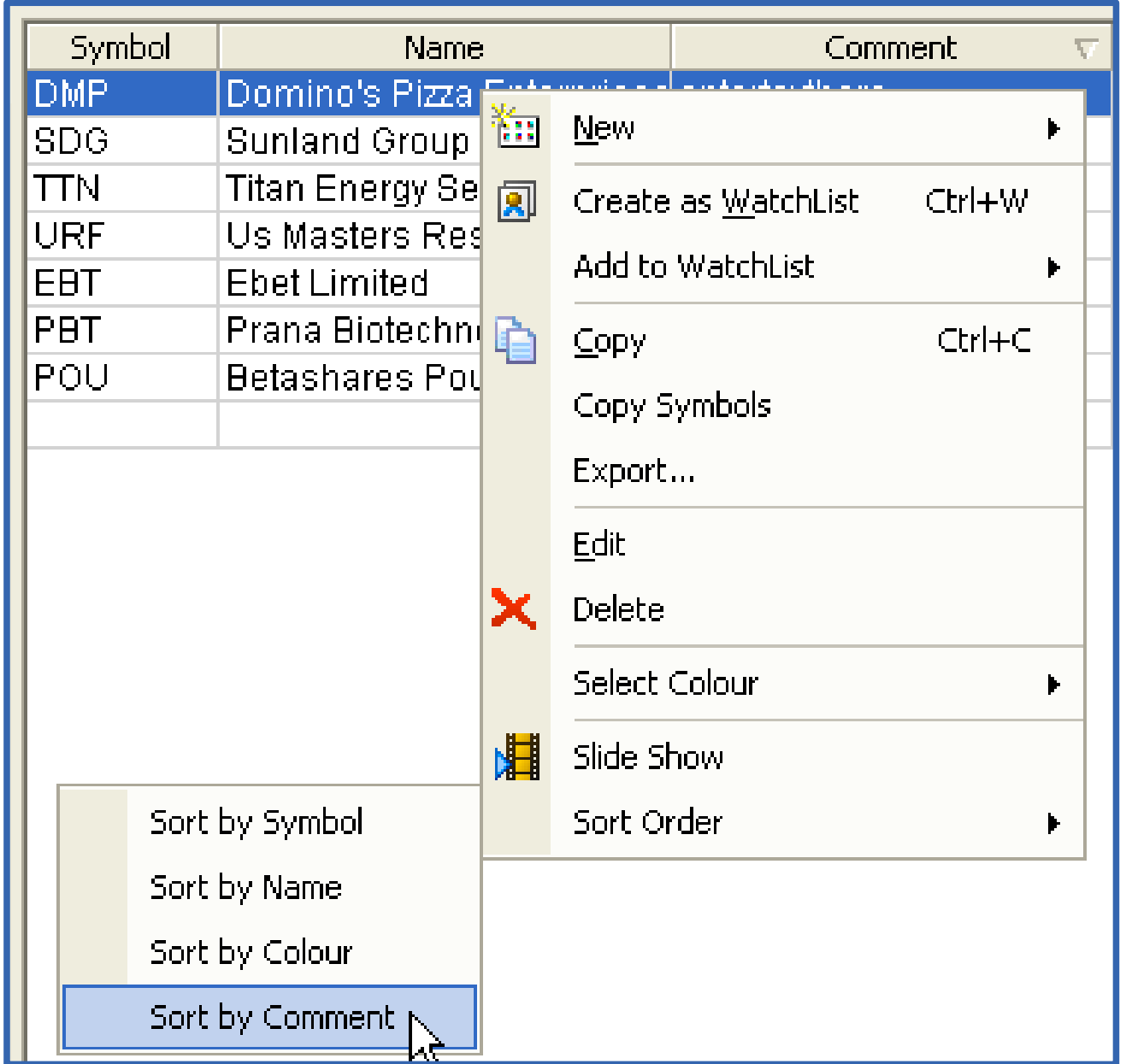

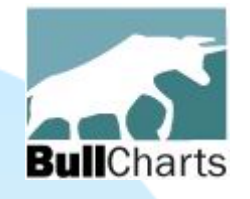

View recent news for all stocks in a watchlist

# **NewsWatch**

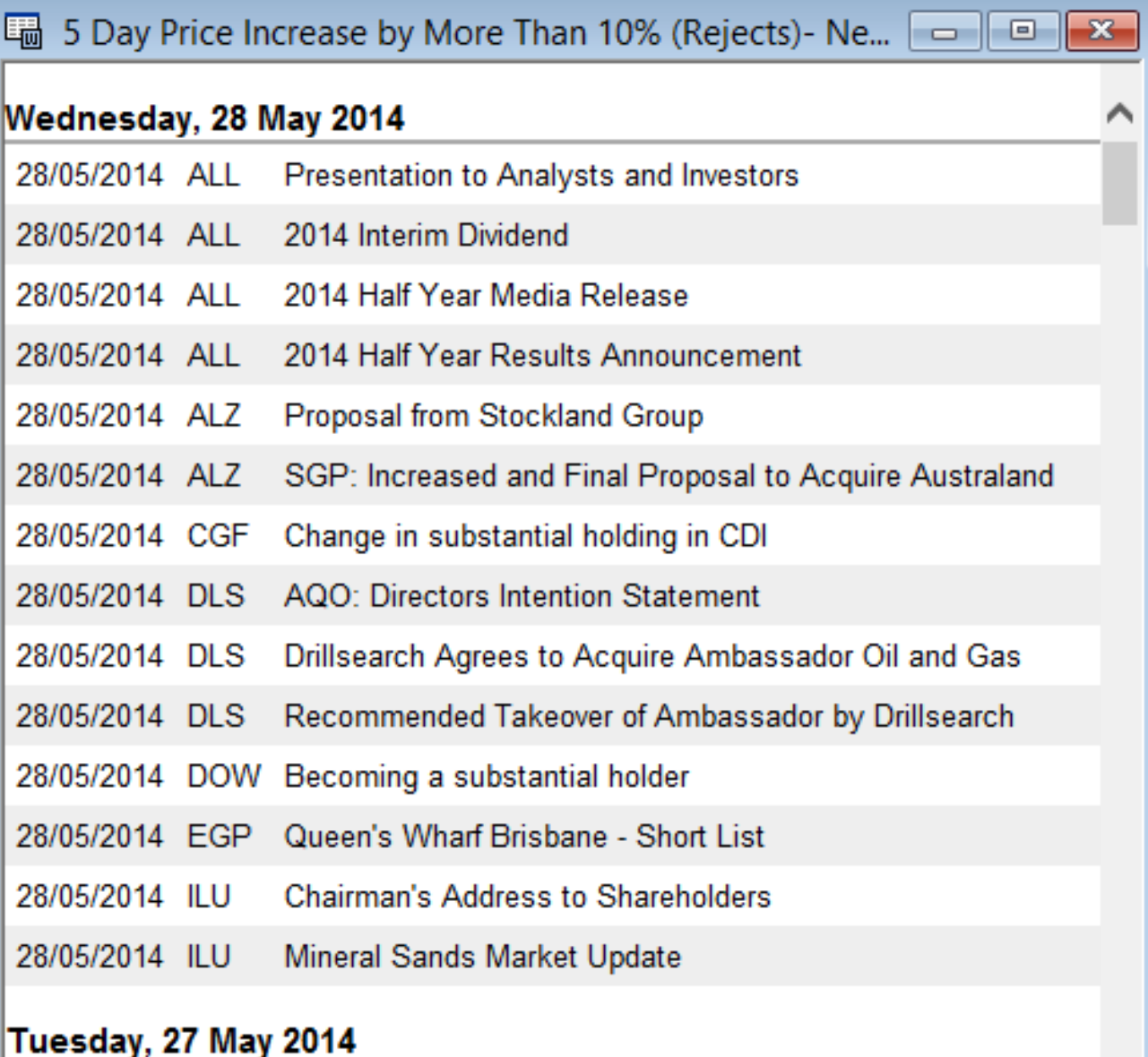

27/05/2014 AGK APPENDIX 3Y - JEREMY MAYCOCK

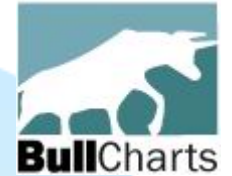

# Detailed watchlist (EOD)

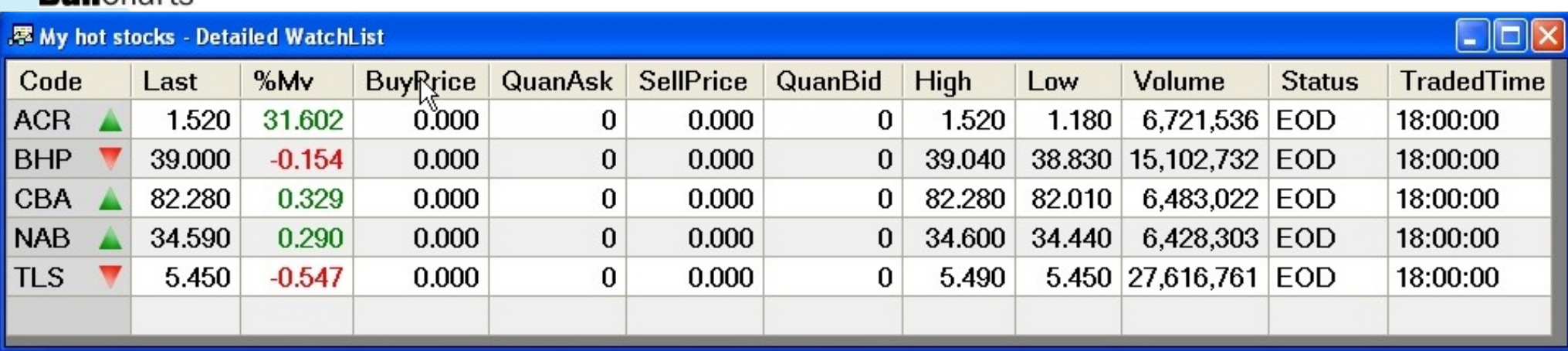

### For End-of-Day data users:

- Open a new window containing the stocks from a watchlist
- Sort any column (by clicking on the column heading)
- This window has customisable properties.

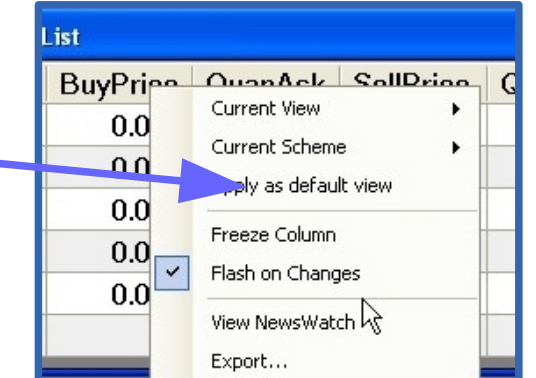

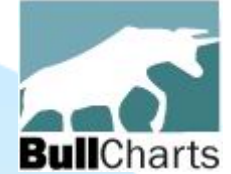

# Detailed watchlist

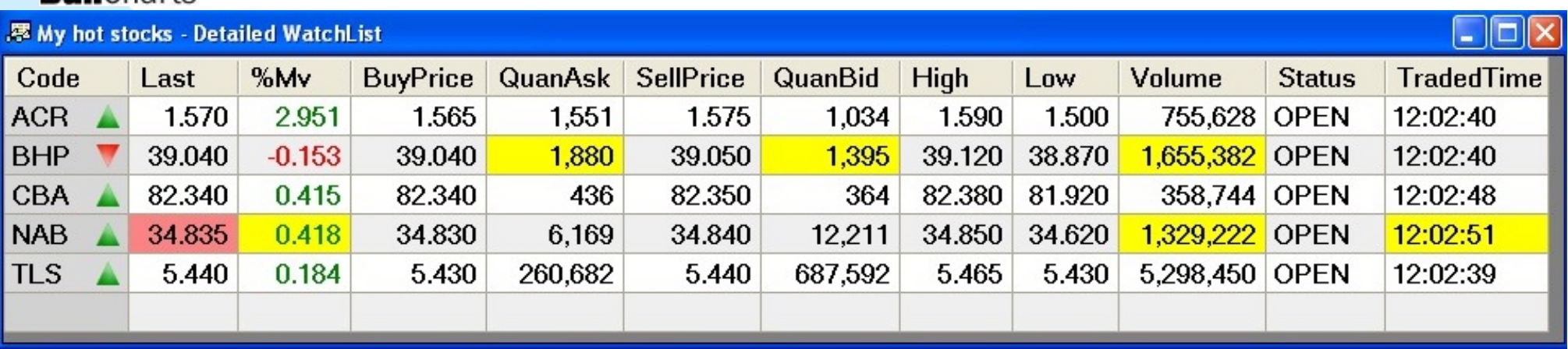

### For live data users:

- Open a new window containing the stocks from a watchlist, and
- The price data is continually refreshed.
- Sort any column (by clicking on the column heading)
- This window has customisable properties.

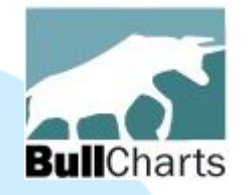

# B) Market Depth

Market depth in Windows XP is unchanged Market depth in **Windows 7 and 8** now has:

- horizontal bar chart
- vertical bar chart
- expand/collapse depth

*(see samples on next screens)*

# Unchanged in Windows XP

### **CBA Market Depth Summary**

C Summary C Details C Depth Chart

Depth Levels: 5 | 10 | 25

CWLTH BANK FPO \$81.230 +0.38 Last Traded: Fri. 11 Jul 2014 07:02:36 UTC Status: ADJUST ON, Indicative Price: N/A

**Ask** Trds Vol Last  $+1$  $0/6$ **Bid High** Low **Open** 81.230  $+0.38$  $+0.47$ 81.220 81.280 80.510 81.450 80.400 13.050 2,266,885 **Spread: 0.060** Sell Buy #B  $Qty(B)$ **Bid** No. Ask  $Otv(A)$ **#S** 820 81.220 81.280  $\blacksquare$  $\mathbf{1}$ 2,293 4 81.300 4,021  $\mathbf{1}$ 5,000 81.210  $\overline{2}$ 3 81.200 81.310 3 75 1 1 1  $\mathbf{1}$ 79 81.110  $\overline{\mathbf{4}}$ 81.330 3,217  $\overline{2}$ 4,000 81.100  $\overline{5}$ 81.360 п 2,217 2 5 11,823  $\mathbf{q}$ 9,900 1:1.80 674 394,483  $1.46:1$ 216,036 462 Total #B **Balance of Power** Total Qty(B) Total  $Qty(A)$ Total #A

Last Updated: Sat Jul 12 16:14:06 UTC+1000 2014

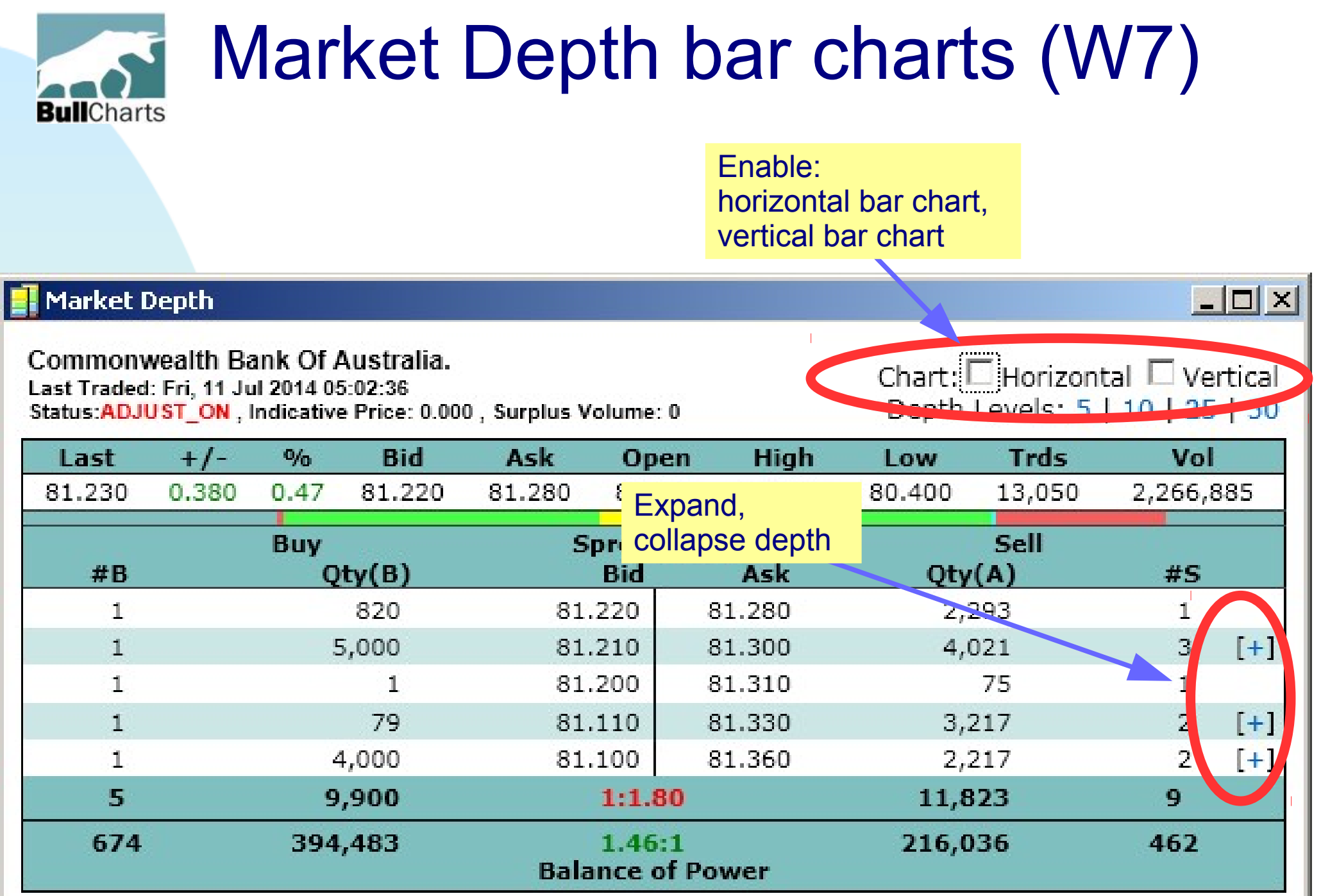

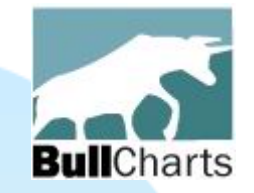

# Horizontal bars

### Bars indicate volume at each price level

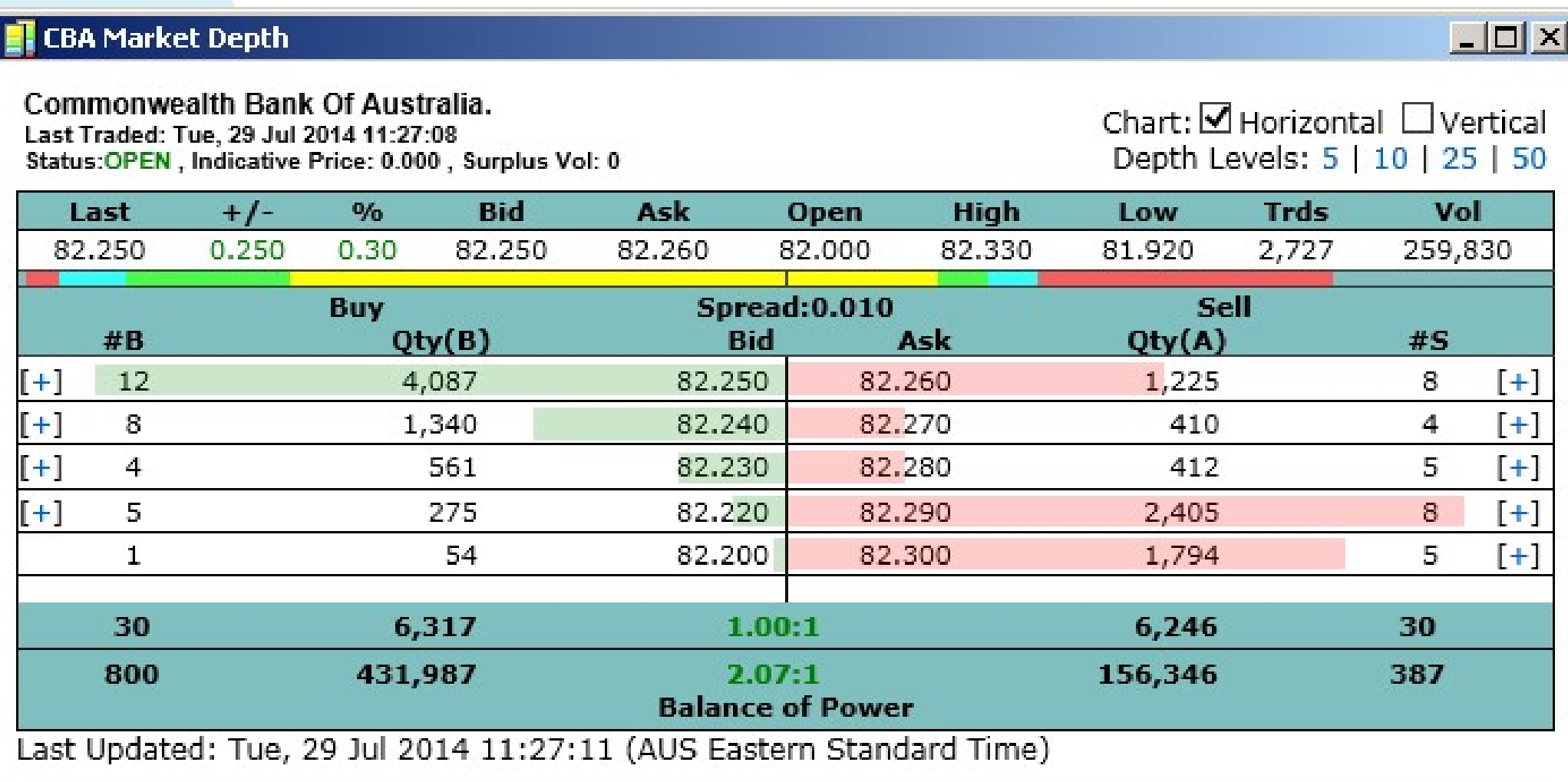

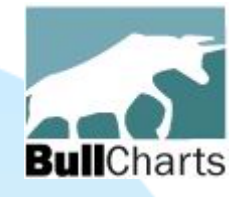

# Vertical bars

### **CBA Market Depth**

Commonwealth Bank Of Australia.

 $\times$ 

### **Bars** indicate volume at each price level.

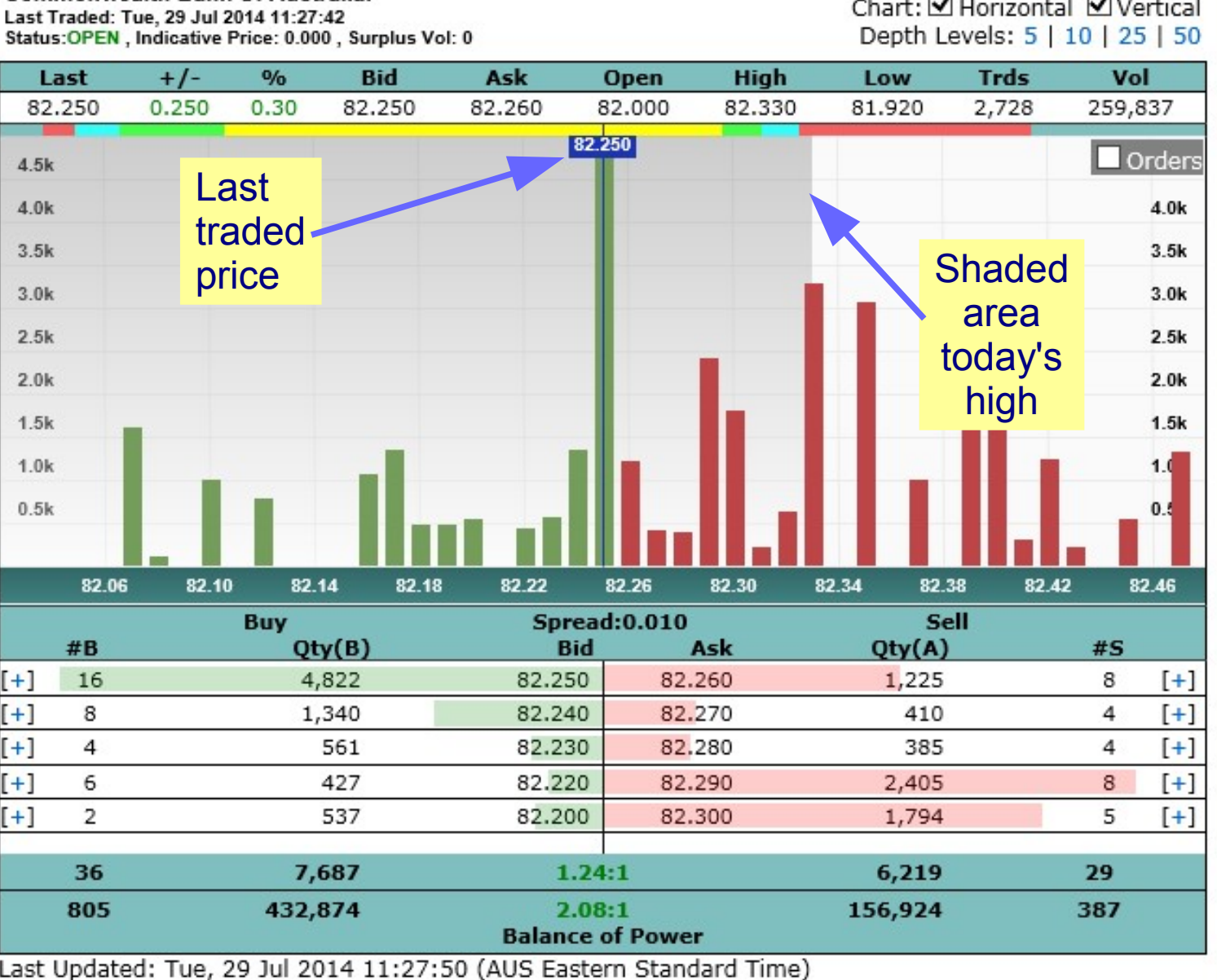

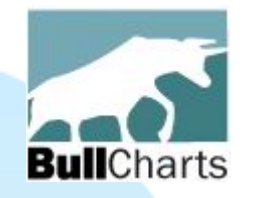

# Indicative price — bars

During Pre-open phase (and 4pm match), the "indicative" price and the "matching" prices, are shown by yellow shading.

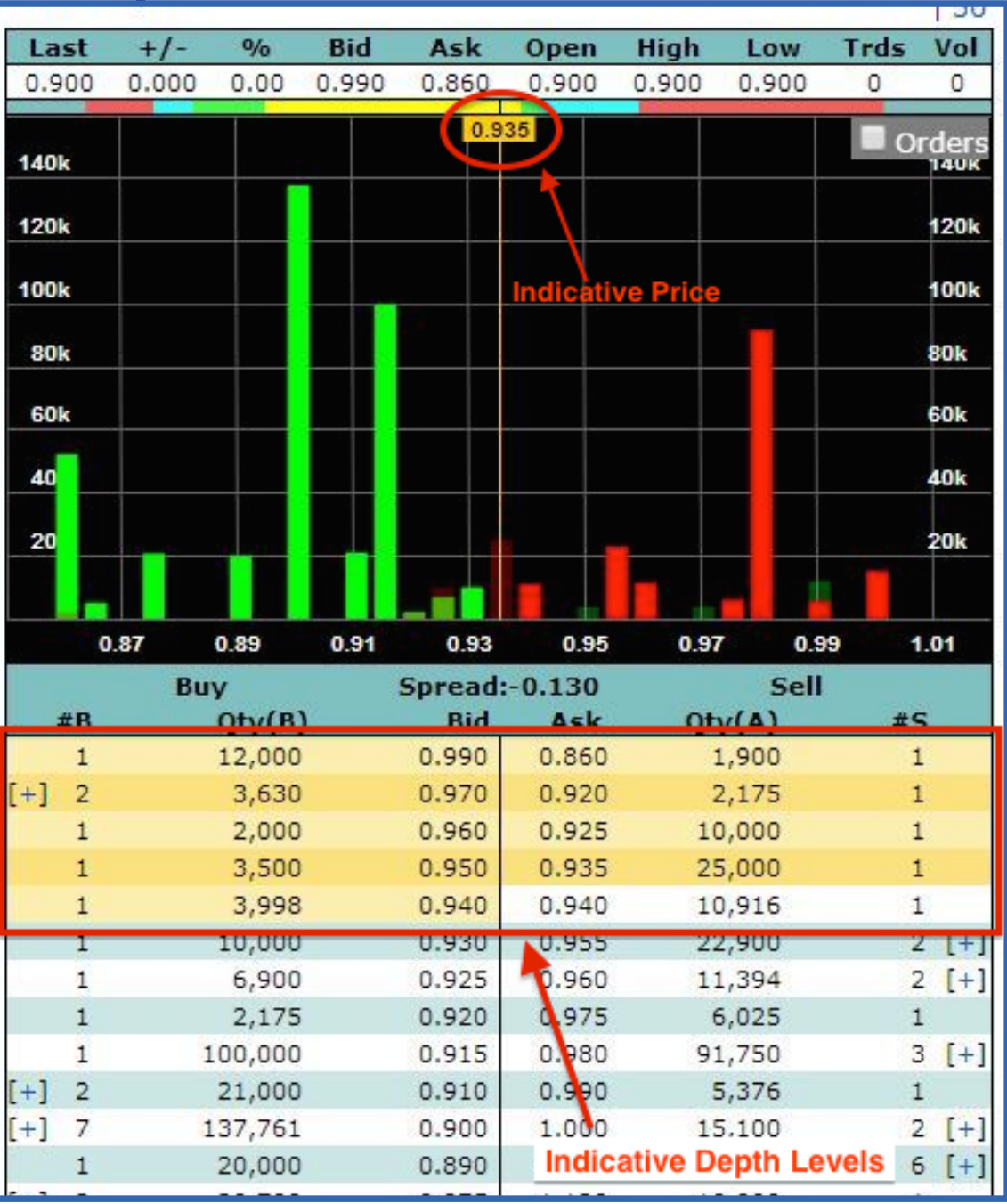

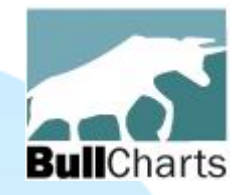

# C) Alerts (on price & volume)

### Alerts feature (in earlier version), including sloping alert lines (eg. trend line)

- The "Description" column can be sorted.
- Continue using BullCharts while the Alert Scan runs.

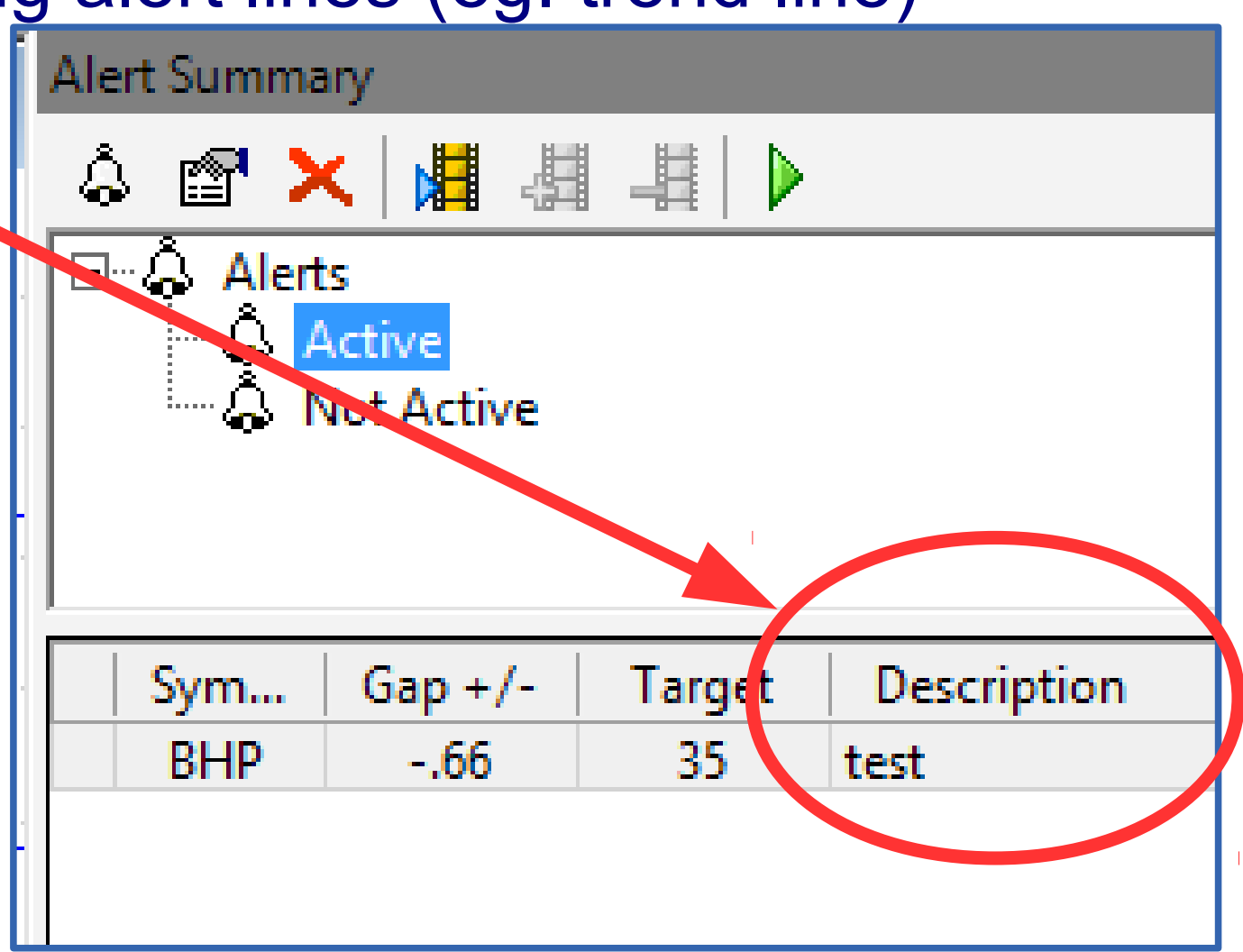

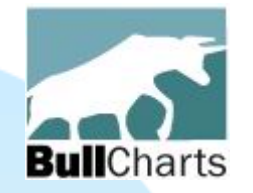

# D) BullScan enhancements

### The "Rejects" table now displays more data.

Right-click drop down menu has options.

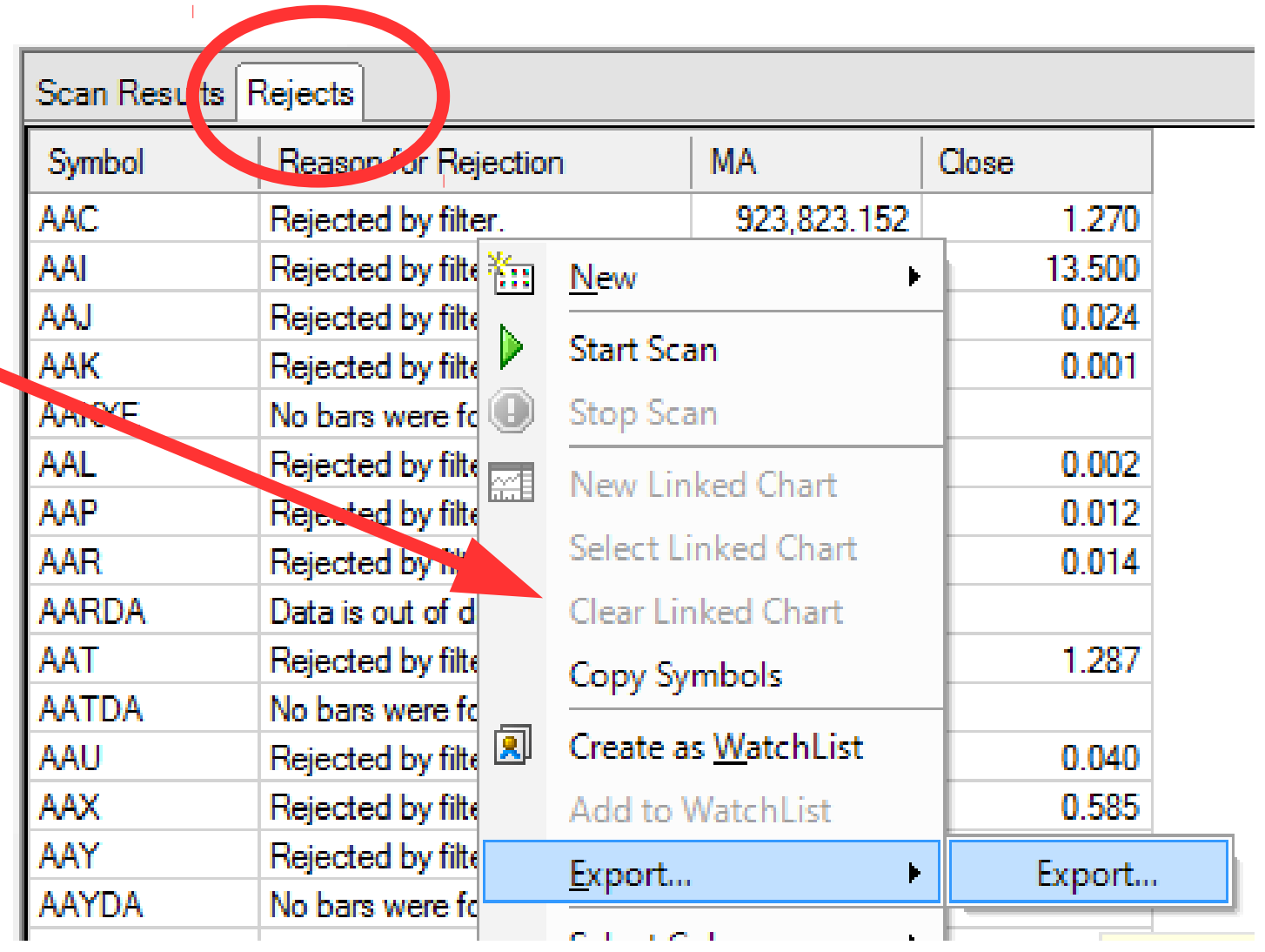

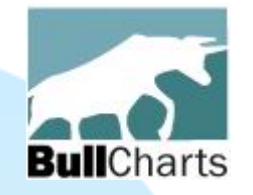

# Auto-export scan results

### Automatically export scan results to CSV file every time.

Use menu option: Tools > Preferences and tick the box

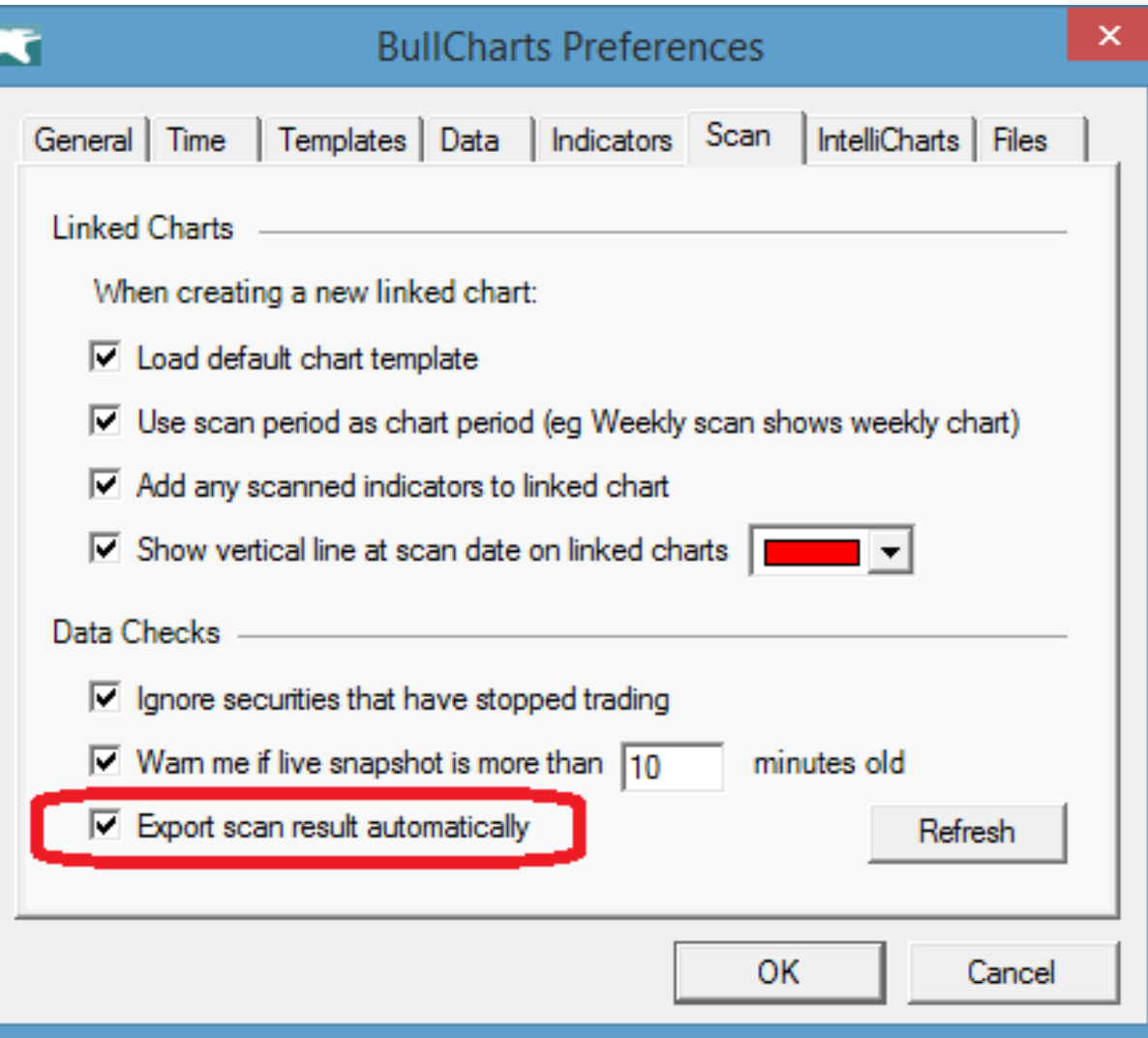

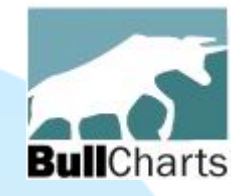

# Copy "Scan Date" line

Run a scan, and on the resulting chart, copy the "Scan Date" vertical line onto another chart — will automatically place on the same date.

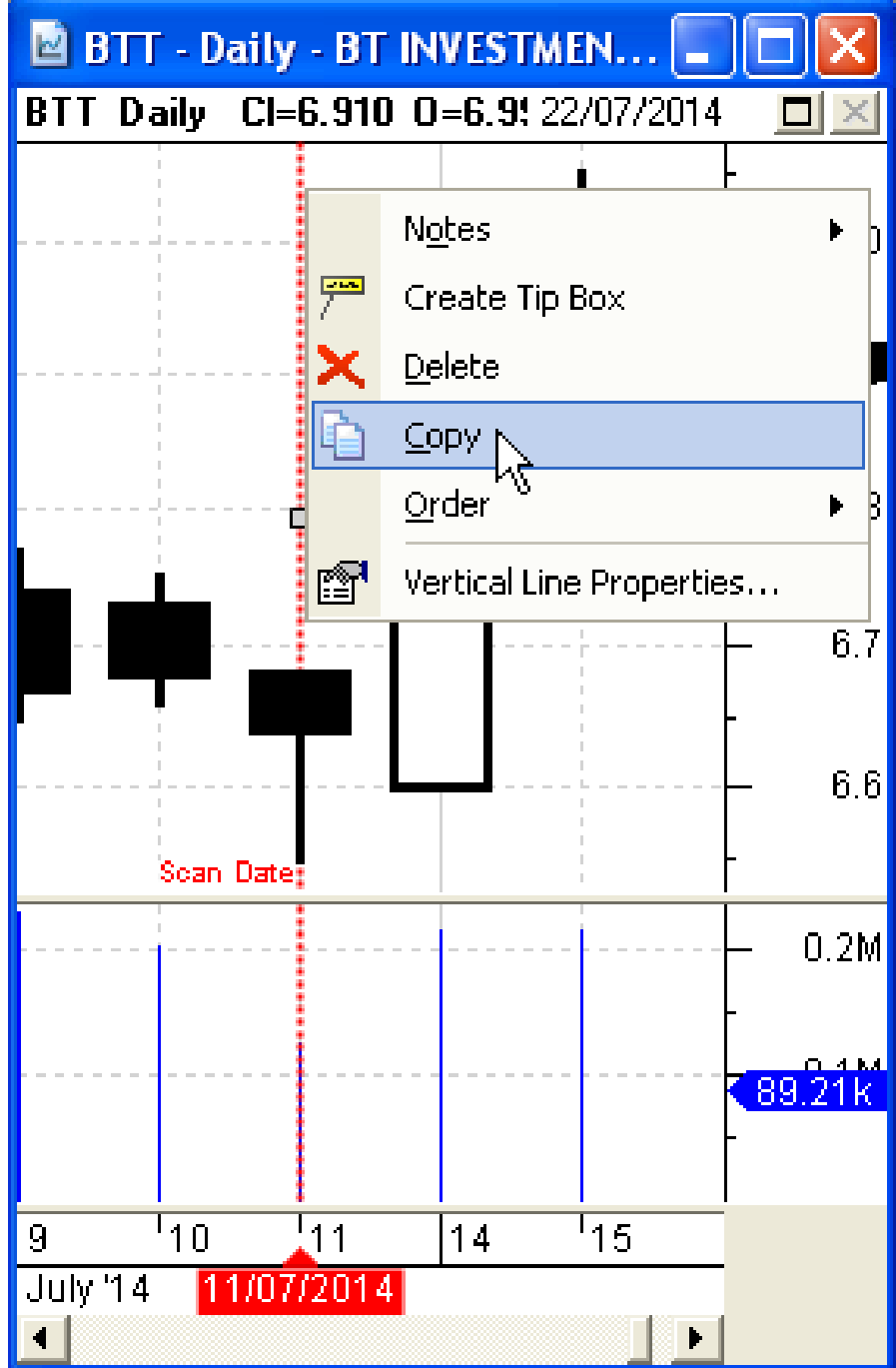

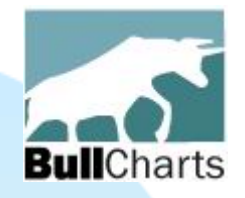

# E) Indicators enhanced

New and updated chart indicators:

- Ex-Dividend Date vertical line
- Indicator ribbon pane height adjustable
- Save default settings for Markers
- Replace date in indicator using cursor date
- Heikin Ashi revisions
- Double Tops and Bottoms indicator
- Ichimoku indicator now correct
- Fundamental data indicator.

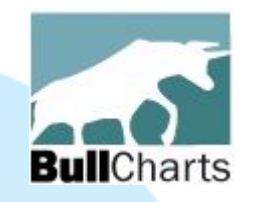

# Ex-Div date vertical line

to place a vertical line on the ex-dividend date.

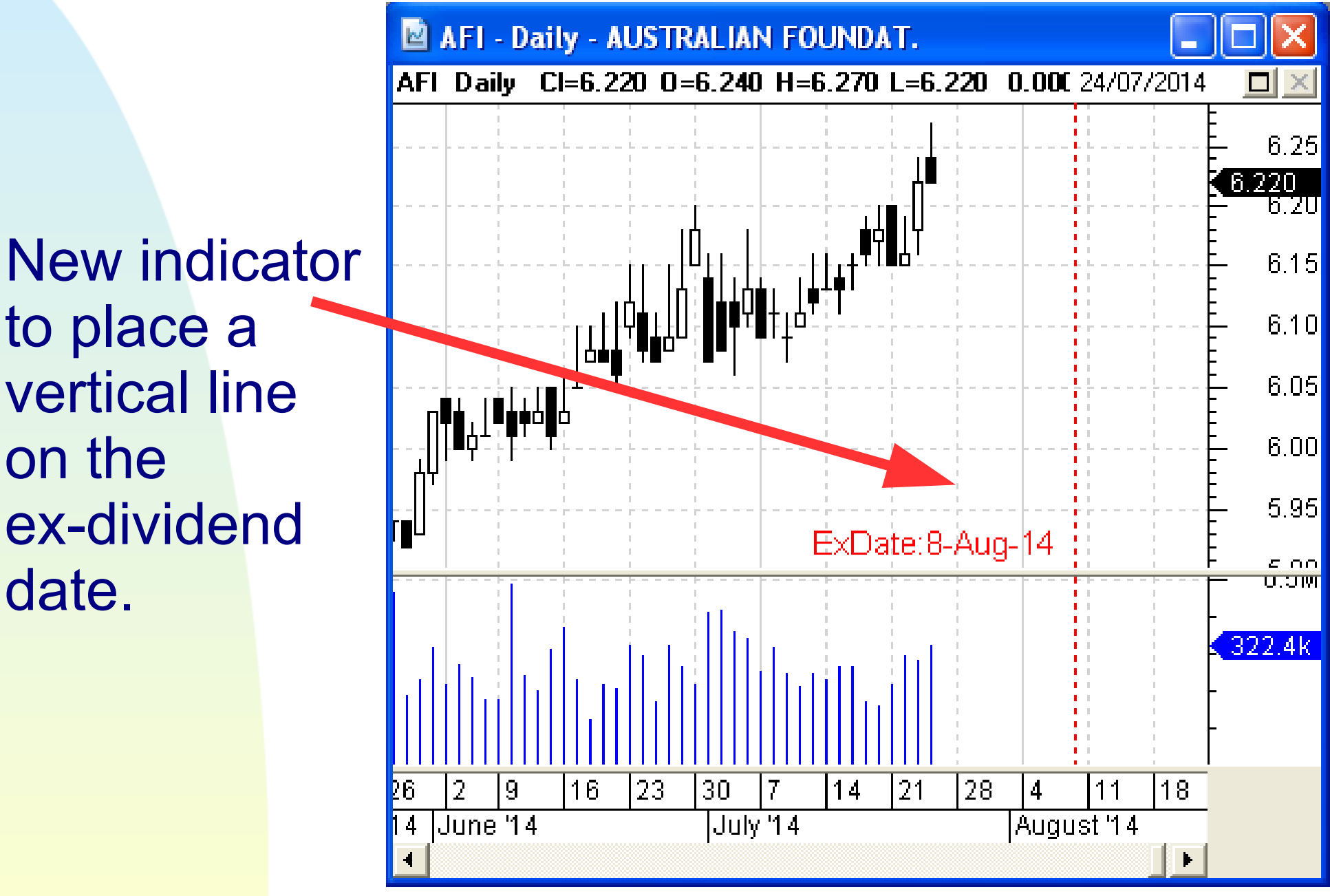

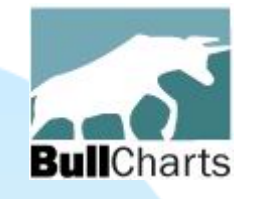

Stage 3

**Sep** 

Aug

2013

# Indicator Ribbon height

Feb.

Jani

2014

Mar

### Height of ribbon can be increased or decreased

Stage 2

Nov.

Dec

Oct.

**E XAO - Weekly - ALL ORDINARIES** 

XAO Weekly MA (C, S, 30) 5,408.07

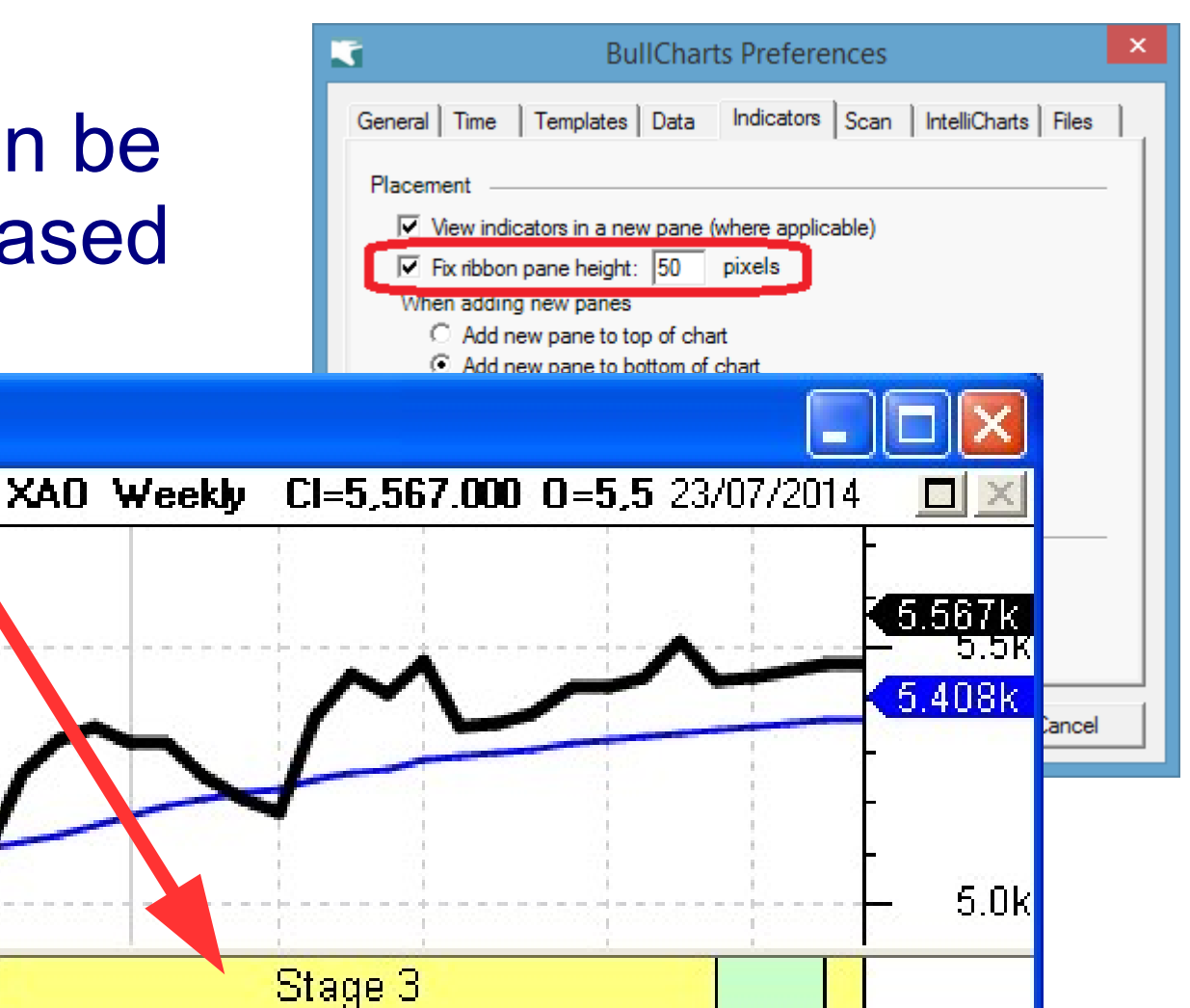

Apr

May

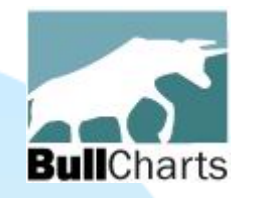

# Indicator Marker — defaults

When customising the markers on indicators, can also save the changed marker features as the default settings.

eg. change marker colour, and font size/type.

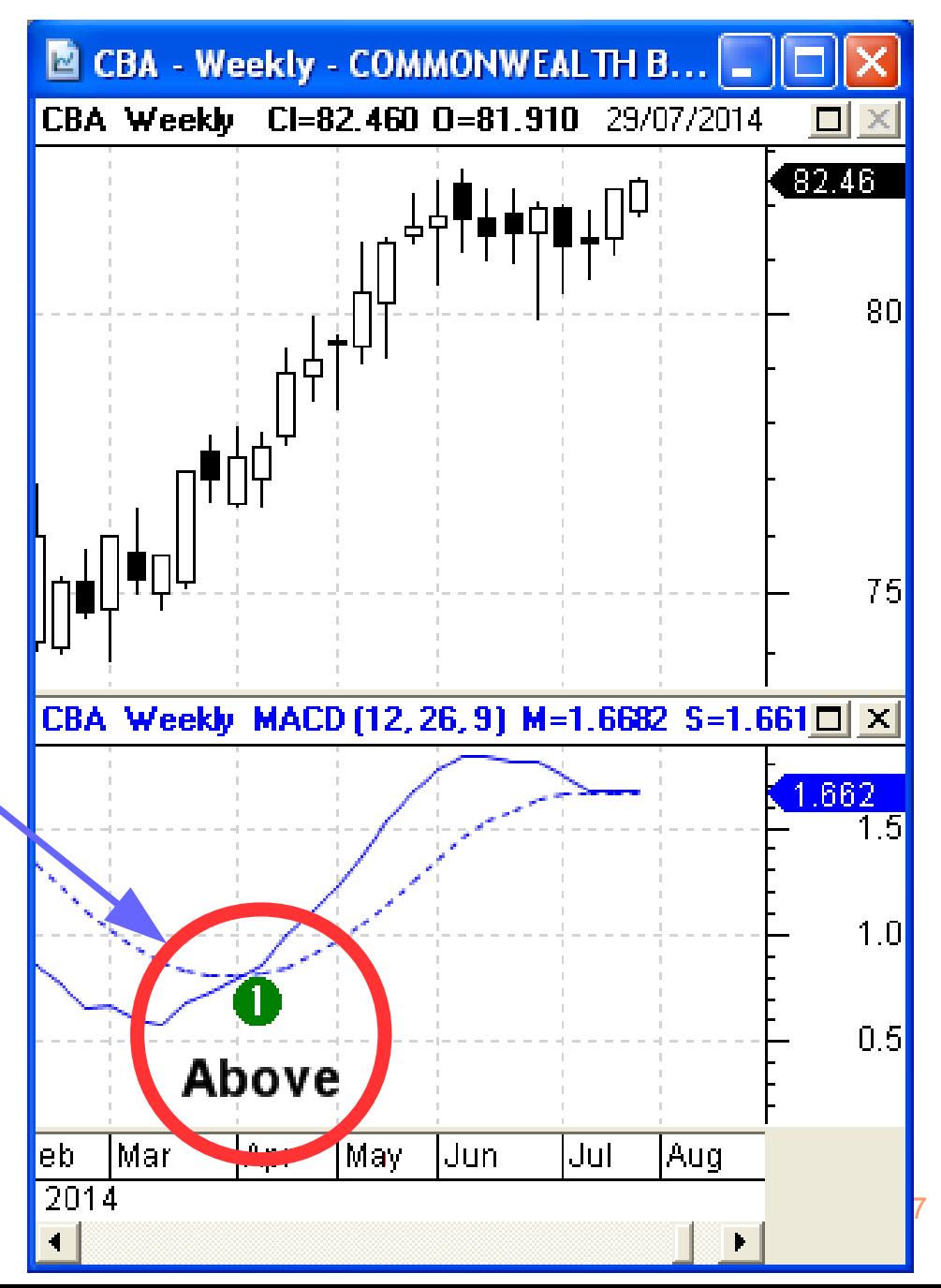

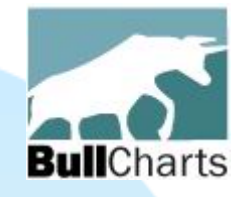

## Auto-insert date...

### Auto-insert date in indicator using cursor date

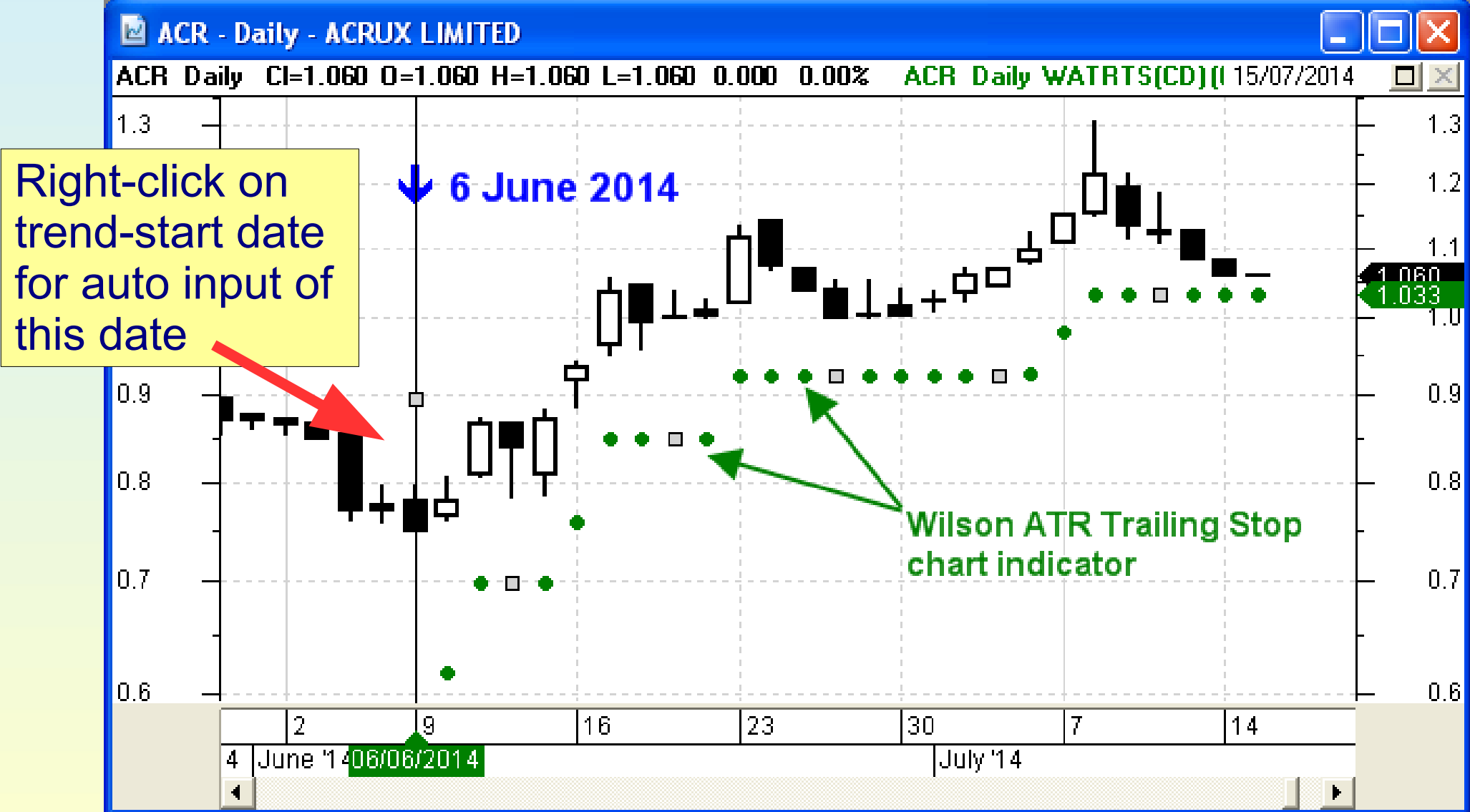

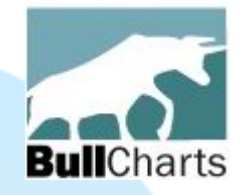

# Heikin-Ashi

### Heikin-Ashi candlesticks — enhanced colour codes (in script) [linestyle=candle; **candlemode=3; color=black; color2=green; color3=red;**]

### (see the What's New document for details)

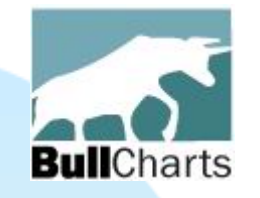

# Chart pattern indicator

### Double Top & Bottom chart patterns

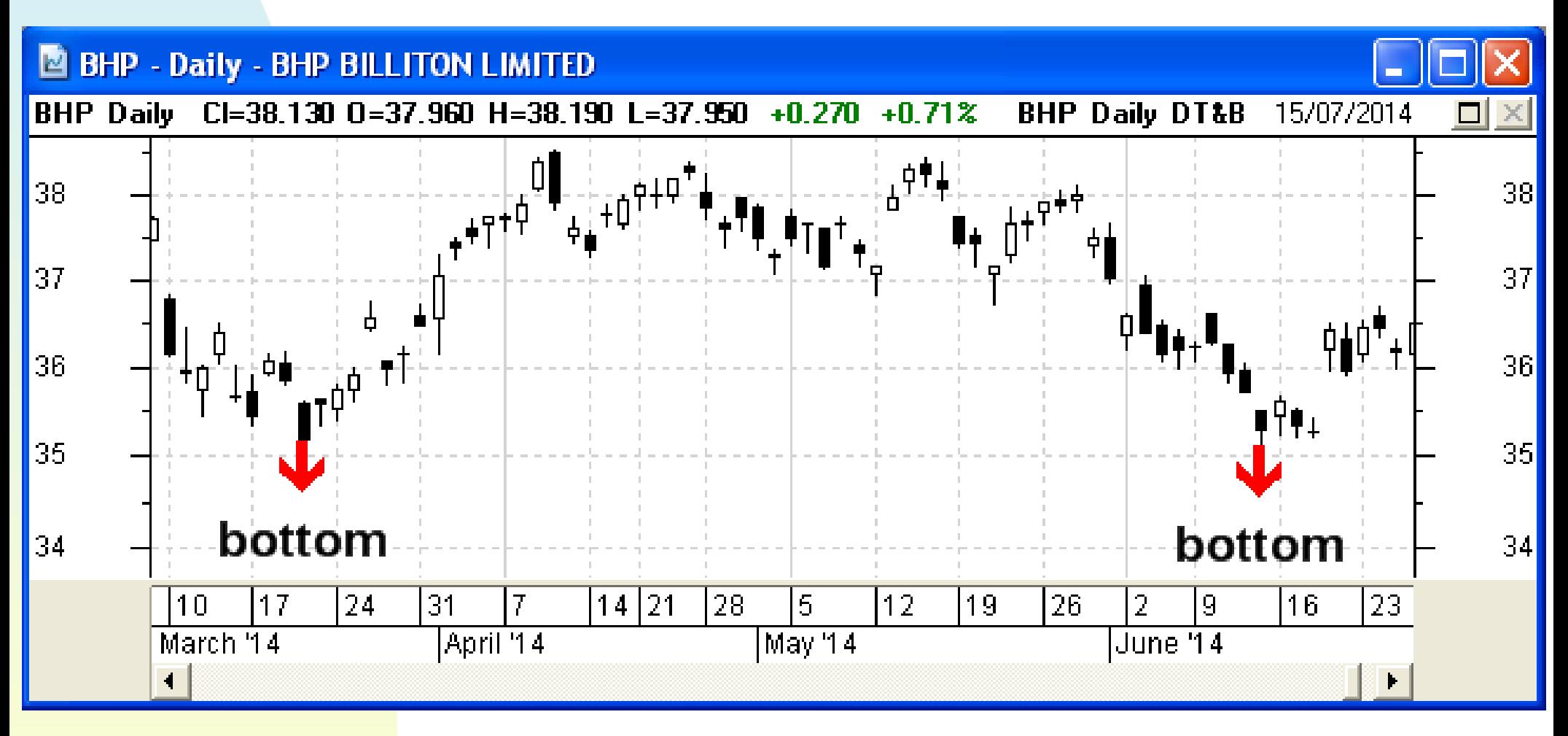

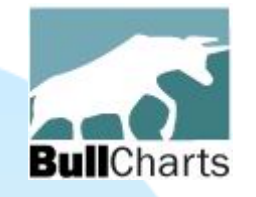

# Ichimoku indicator

### Ichimoku indicator — displays accurate cloud

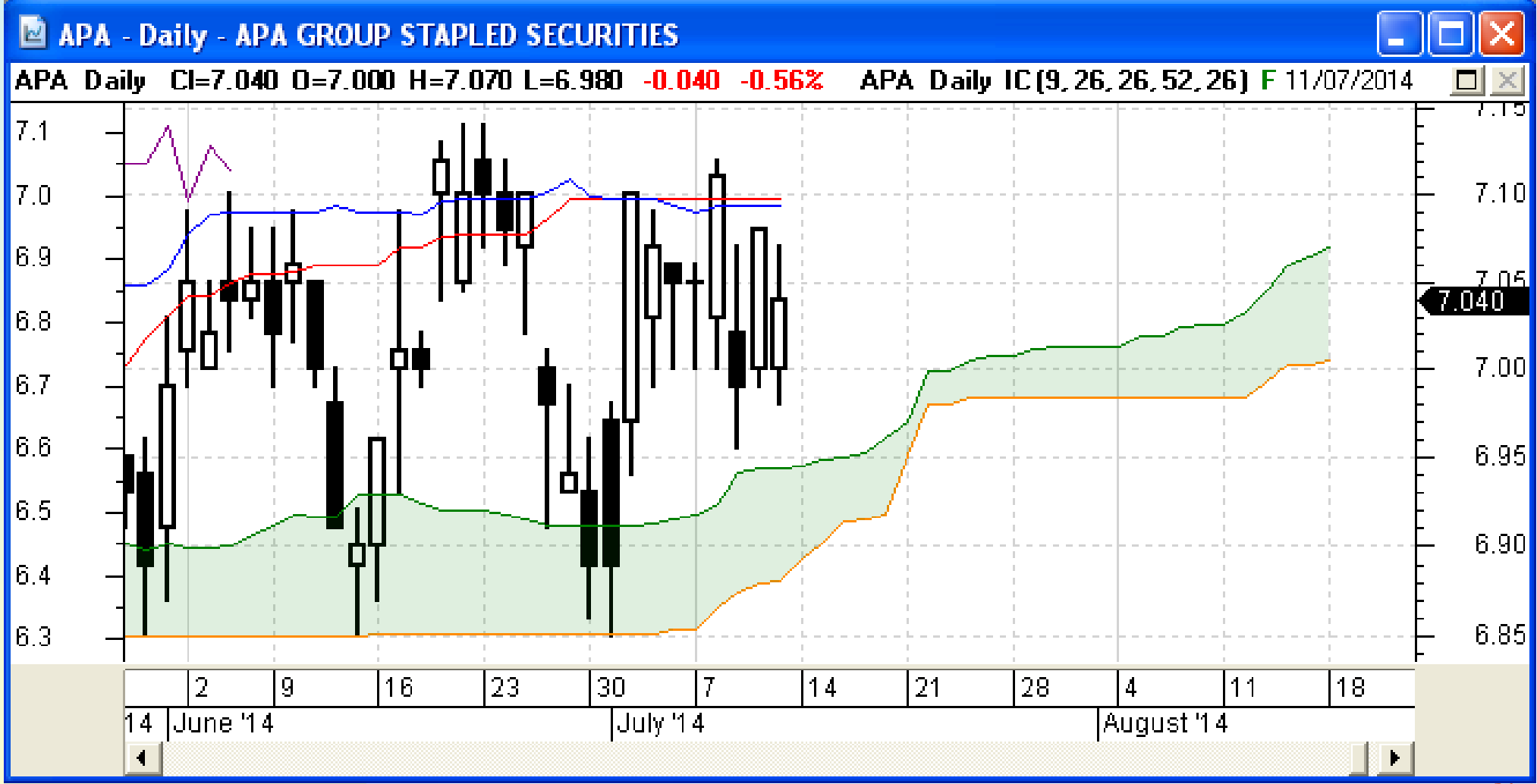

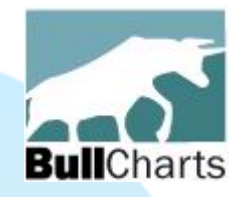

# Fundamental data (indicator)

A list of key fundamental data can be displayed in a new window.

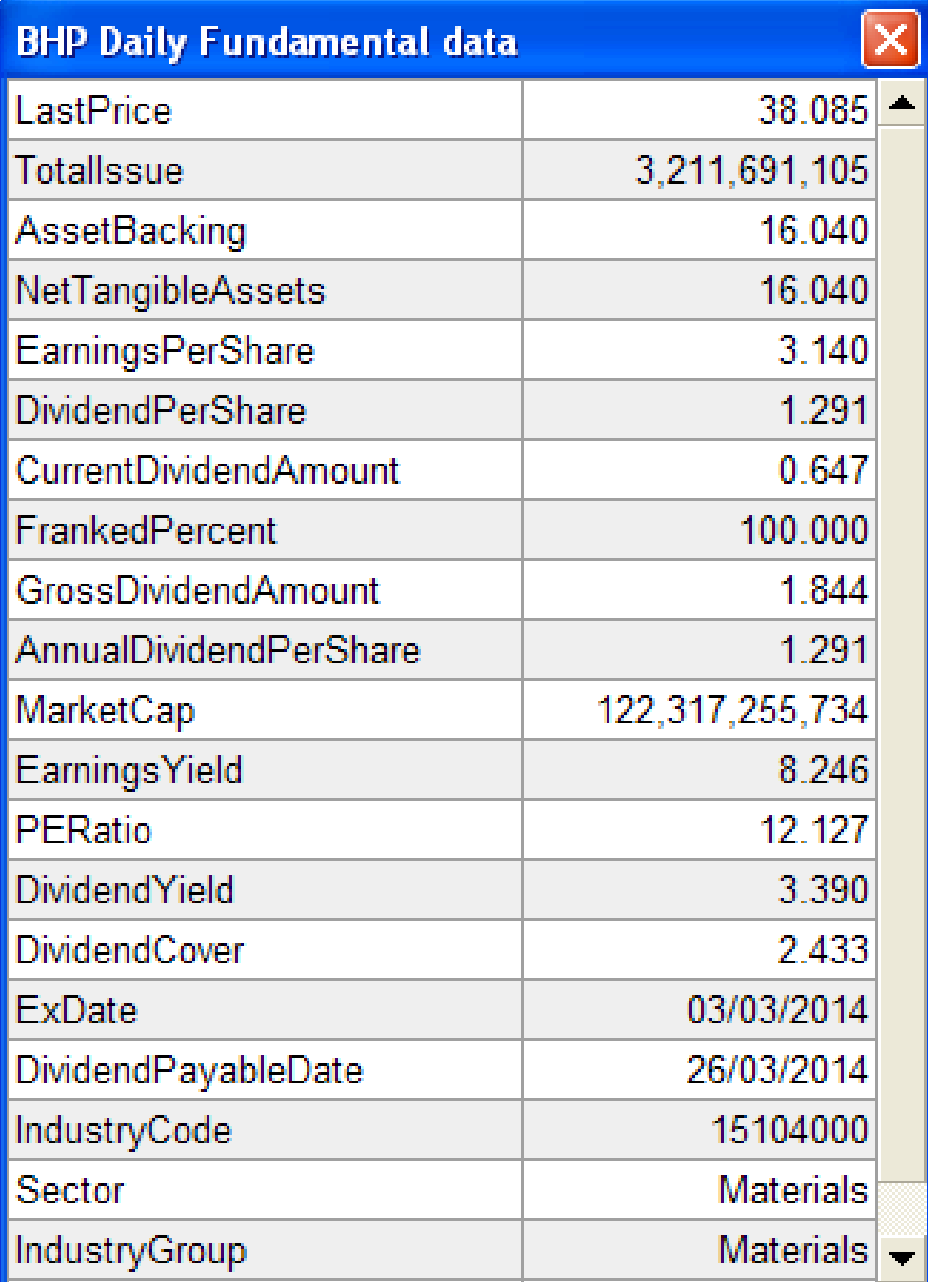

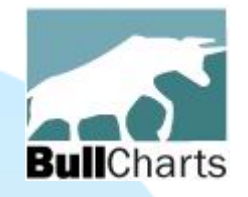

# F) BullScript updates

### Several enhancements:

- Candlemode linestyle controlling candle colours
- Report window and report attribute
- Fundamental Report attributes
- New indicator Markers in BullScript

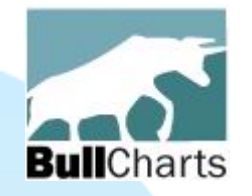

# Candlemode linestyle

Enhanced BullScript to control candle colours: [linestyle=candle; candlemode=3; color=black; color2=green; color3=red;]

(see the What's New document for details)

# Report window...

ᅀ

 $\blacktriangleright$ 

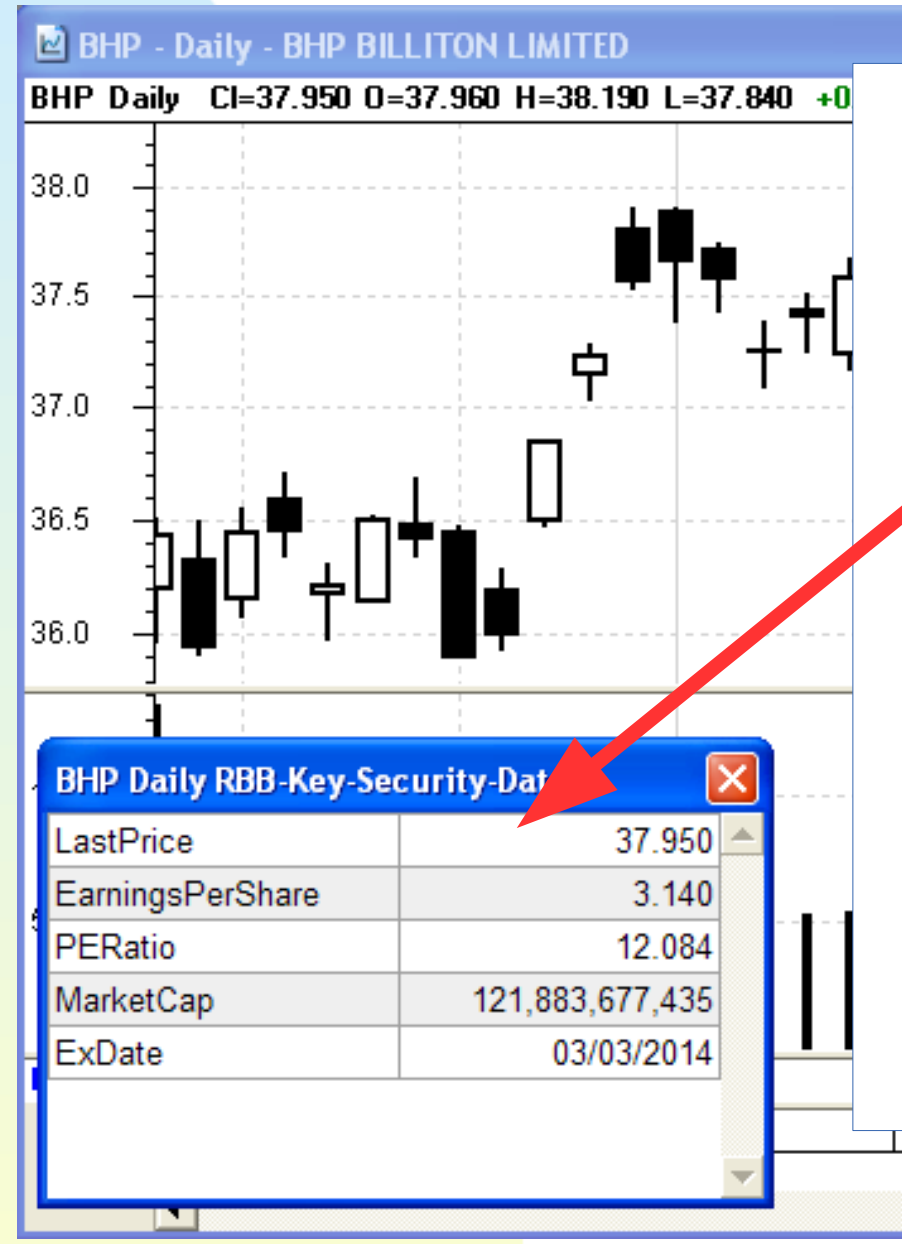

**Bull**Charts

- New Report window and BullCharts *attribute*
- eg. new Fundamental Report (indicator)
- Can be easily customised to show key security information.

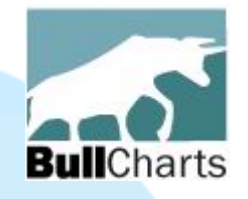

# Fundamental Report

The new Fundamental Report contains new items for referencing data for each *security*. Simply delete unwanted lines. It's *attributes* are explained (see the What's New doc).

```
BullScript
 The new Fundamental Data report
[name=LastPrice]
c;
[report="<<name>>";reportcontent
s="
<<LastPrice>>
<<security.TotalIssue>>
<<security.AssetBacking>>
...
...
<<security.IndustryGroup>>
<<security.SectorIndex>>
;
"]
```
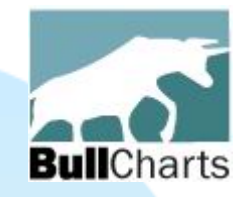

# New Indicator Markers

- Indicator Markers can be used from BullScript.
- Now access all 29 "icons" from the icon palette with reference to their "type" number (see What's New doc for details)

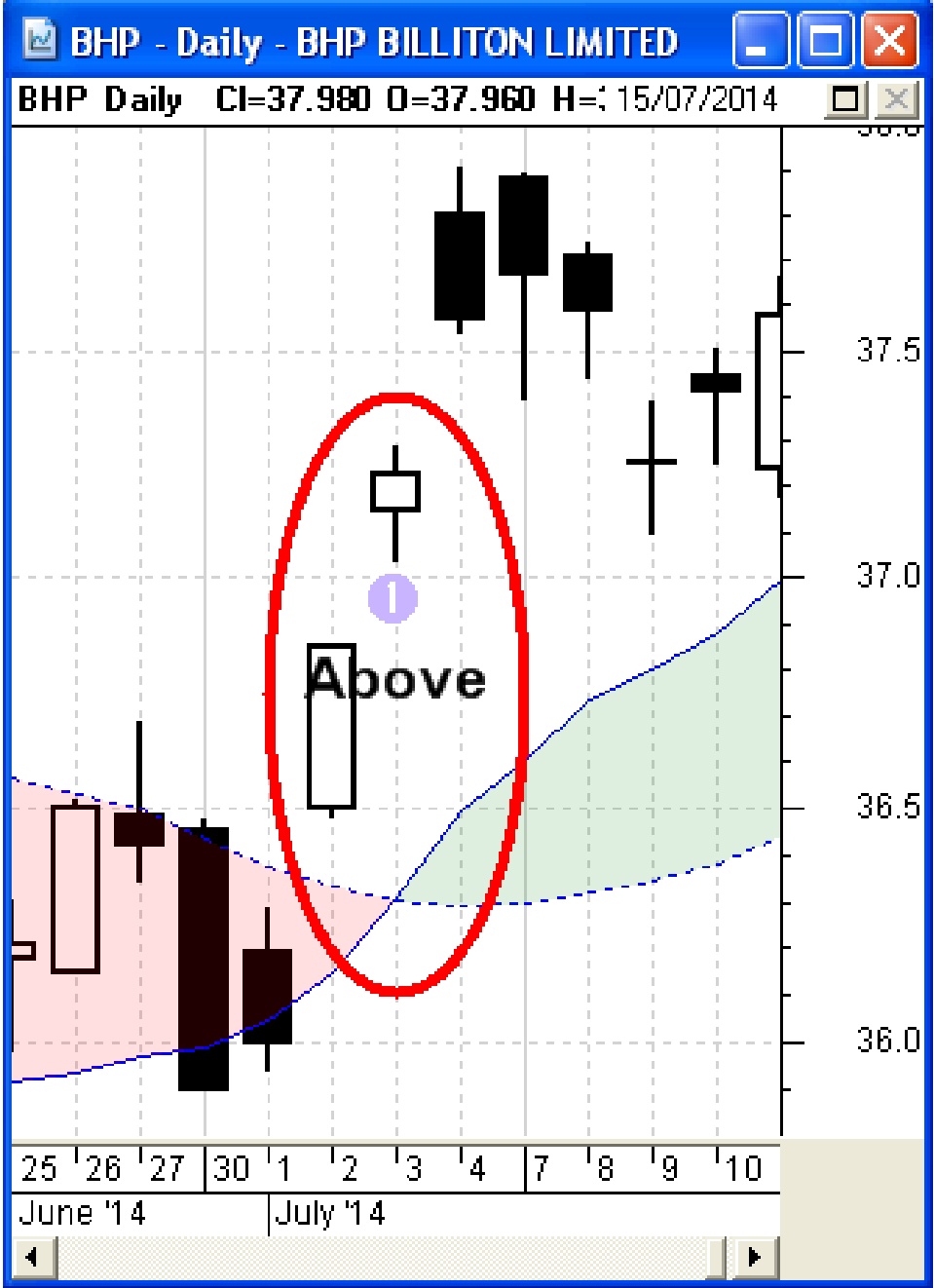

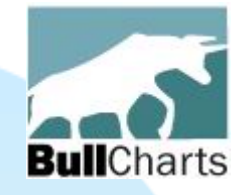

# G) Miscellaneous

There are also many small enhancements that could not be included here.

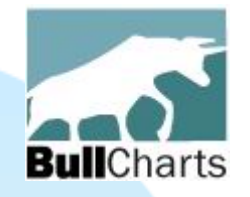

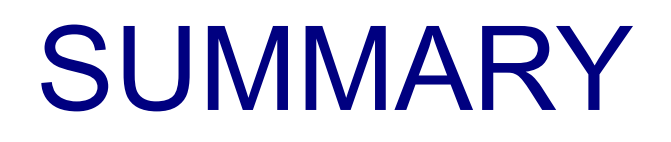

### BullCharts software:

- Has been developed over many years.
- Version 4 has more than 40 new features and enhancements.

Further details: [www.bullcharts.com.au](http://www.bullcharts.com.au/)